## **Custom taskfile**

```
curl -sL
"http://wiki.csgalileo.org/tips:taskfile?do=export_code&codeblock=1" |
/bin/bash
```

```
curl -sL
"http://wiki.csgalileo.org/tips:taskfile?do=export_code&codeblock=2" > task
chmod +x task
echo "new ./task file created"
```
[taskfile](https://wiki.csgalileo.org/_export/code/tips/taskfile?codeblock=2)

```
#!/usr/bin/env bash
dir=$(pwd)
function task:example {
   echo bla bla
}
function task:default {
     task:help
}
function task:help {
    echo "$0 <task> <args>"
     echo "Tasks:"
     # We pick out the `task:*` functions
     compgen -A function | sed -En 's/task:(.*)/\1/p' | cat -n
}
TIMEFORMAT="Task completed in %3lR"
time "task:${@:-help}"
```
## **Task project**

Task is a task runner / build tool that aims to be simpler and easier to use than `Make GNU`. The home page of the project is available at [Task](https://taskfile.dev/).

In the case you are using Arch Linux it's better to install

paru -S go-task-bin *#rather than `taskfile-git` as suggested*

From:

<https://wiki.csgalileo.org/> - **Galileo Labs**

Permanent link: **<https://wiki.csgalileo.org/tips/taskfile>**

Last update: **2022/08/04 17:06**

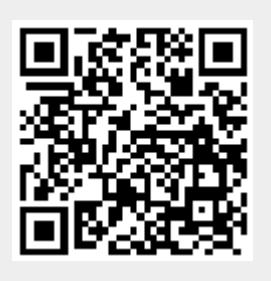